# **NXP Semiconductors**

Application Note **Application** Note **Rev. 0, 06/2018** 

# **Implement Low-Power Audio on i.MX8M**

# <span id="page-0-0"></span>**1. Introduction**

This document discusses about low power audio application design on i.MX8M. In Low power audio, the audio file is decoded on A53 core and played on M4 core, which is intend to an low power application on i.MX8M platform.

# <span id="page-0-1"></span>**2. Chip overview**

This section provides main features of i.MX 8M chips.

## <span id="page-0-2"></span>**2.1. i.MX8M chip overview**

The i.MX 8M family is a set of NXP products focused on delivering the latest and greatest video and audio experience combining state-of-the-art media-specific features with high-performance processing while optimized for lowest power consumption.

- Built in TSMC 28HPC to achieve both highperformance and low-power consumption.
- Relies on a powerful fully coherent core based on a quad Cortex-A53 cluster. Graphics processing handled by the GC7000Lite GPU from Vivante supporting the latest graphic APIs.
- Advanced security modules for secure boot, cipher acceleration and DRM support.

#### **Contents**

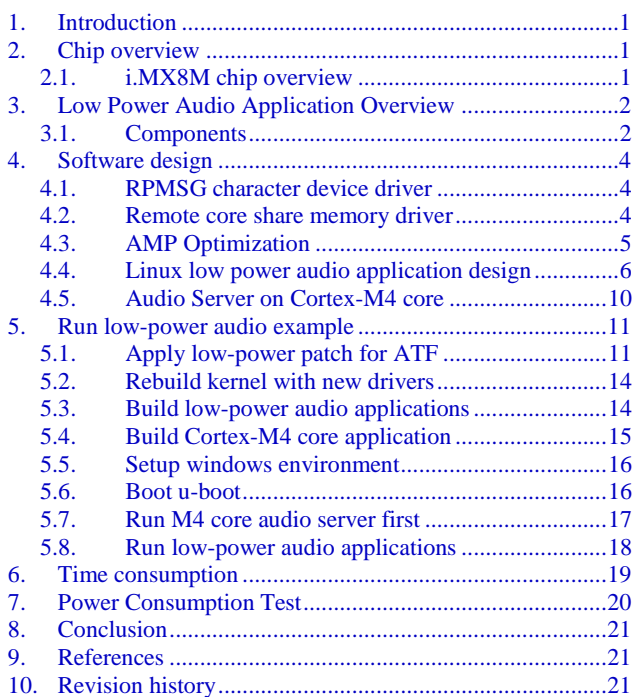

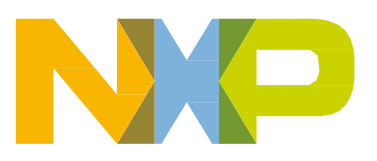

© 2018 NXP B.V.

- General purpose Cortex-M4 processor for low- power processing.
- A wide range of audio interfaces including I2S, AC97, TDM and S/PDIF.
- Large set of commonly used peripherals in consumer/industrial markets including USB 3.0, PCIe and Ethernet.

# <span id="page-1-0"></span>**3. Low Power Audio Application Overview**

In this application, A53 core will send request to CM4 core and then sleep. CM4 core play or record audio independently, and wakeup A53 core when the operation is done.

#### <span id="page-1-1"></span>**3.1. Components**

Five software components are created to implement this feature:

- Linux play & record application
- Linux RPMSG character device driver
- Linux Remote core share memory driver
- **•** FreeRTOS Audio Server

*[Figure](#page-2-0)* 1 shows how a low power application works:

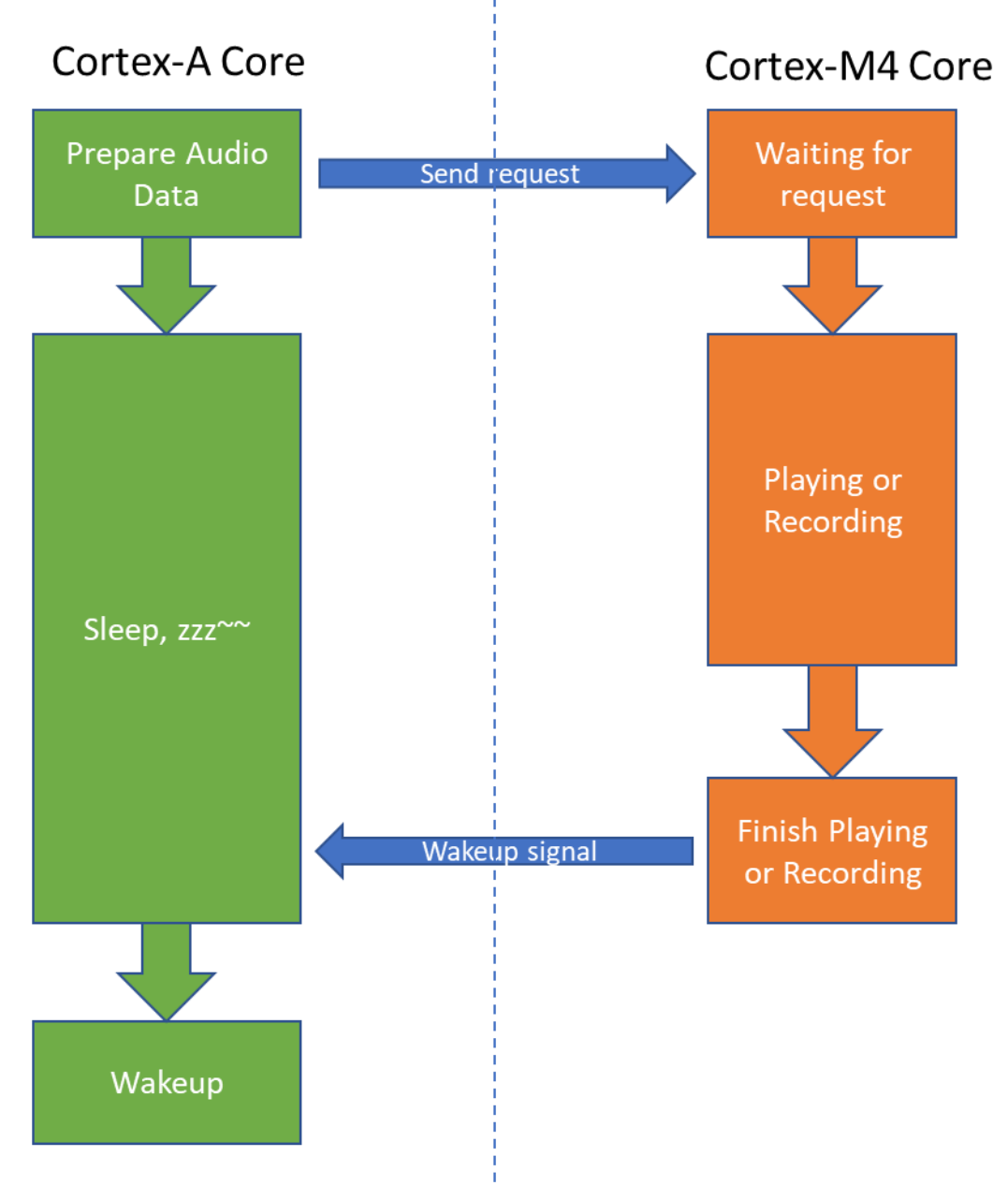

<span id="page-2-0"></span>**Figure 1. Low Power Audio Procedure**

# <span id="page-3-0"></span>**4. Software design**

### <span id="page-3-1"></span>**4.1. RPMSG character device driver**

On i.MX8, cores use RPMSG mechanism to communicate messages. RPMSG is implemented based on MU module.For more details about RPMSG, please refer to below URL:

<https://github.com/OpenAMP/open-amp/wiki/OpenAMP-RPMsg-Virtio-Implementation>

We implement a RPMSG character device driver based on below considerations:

- 1. Currently, Linux kernel in i.MX specifically supports I2S RPMSG, TTY RPMSG, PMC RPMSG drivers. There's no common driver to transfer messages between cores.
- 2. To handle various user cases on M4 core and reduce effort to develop specific RPMSG driver.
- 3. Normally, there is a message protocol between kernel and M4 core application. **With this common driver, we can implement the protocol in user space, instead of kernel driver.**

Driver descriptions:

- When probed, create a /dev/rpmsg\_ctrl0 device.
- User can open /dev/rpmsg\_ctrl0 and use ioctl command RPMSG\_CREATE\_EPT\_IOCTL to create an RPMSG End Point device, e.g. /dev/rpmsg0.
- The end-point device can accept open, read, write, poll and close operations.
- User can use ioctl command RPMSG\_DESTROY\_EPT\_IOCTL to destroy an end-point device.

#### <span id="page-3-2"></span>**4.2. Remote core share memory driver**

There're two considerations for a shared memory space between cores:

- **1. Contiguous memory space.**
- **2. Memory physical address.**

In Linux,

- Malloced memory are remapped to process's address space. So, we can only get a virtual address. But M4 core can't recognize a virtual address.
- DDR memory are organized by pages, which is buffer-able, cache-able and not contiguous. But M4 core don't have such mechanism to handle this memory space.

Thus, in low-power audio, Linux need to create a non-buffer-able, non-cache-able and contiguous memory to store decoded audio data. Only such memory space can be handled by M4 core.

Also, Linux need to get the physical address of the memory and pass it to M4 core.

Normally, in Linux, we have two ways to create such memory space.

- 1. Use DMA coherent memory space, which is using CMA (Contiguous Memory Allocator).
- 2. Predefined a reserved memory space in DTS file.

Here we recommend using DMA memory space. It is more flexible. We don't need to allocate a reserved memory space and we can free the allocated space. Also, we can get the physical address.

Function *dma\_alloc\_coherent()* is an ideal function for such case.

Based on above, we create a remote core share memory driver, which can help user to allocate, read and write a DMA coherent memory space.

Driver descriptions:

- Create a /dev/rmtcore\_shm character device.
- Accept open, read, write, seek, ioctl and close operations.
- By default, the driver will create a 1MB contiguous memory space. Use can use ioctl command RMTCORE\_SHM\_CHG\_BUF\_SIZE to get a new buffer with new size.
- User can use ioctl command RMTCORE\_SHM\_GET\_BUF\_ADDR\_PHY to get buffer physical address.
- Two additional ioctl commands are RMTCORE\_SHM\_GET\_BUF\_ADDR\_VIRT and RMTCORE\_SHM\_GET\_BUF\_SIZE, which can be used to get virtual buffer address and buffer size.

#### <span id="page-4-0"></span>**4.3. AMP Optimization**

By default, when M4 is detected, kernel enables all modules' clock gates. So SOC current will be very HIGH. On i.mx8M, the current is around 500 mA.

So in kernel, we need to enable clocks required byM4 program and gate all other modules' clocks.

## <span id="page-5-0"></span>**4.4. Linux low power audio application design**

The main diagram shows relationship between low power audio modules.

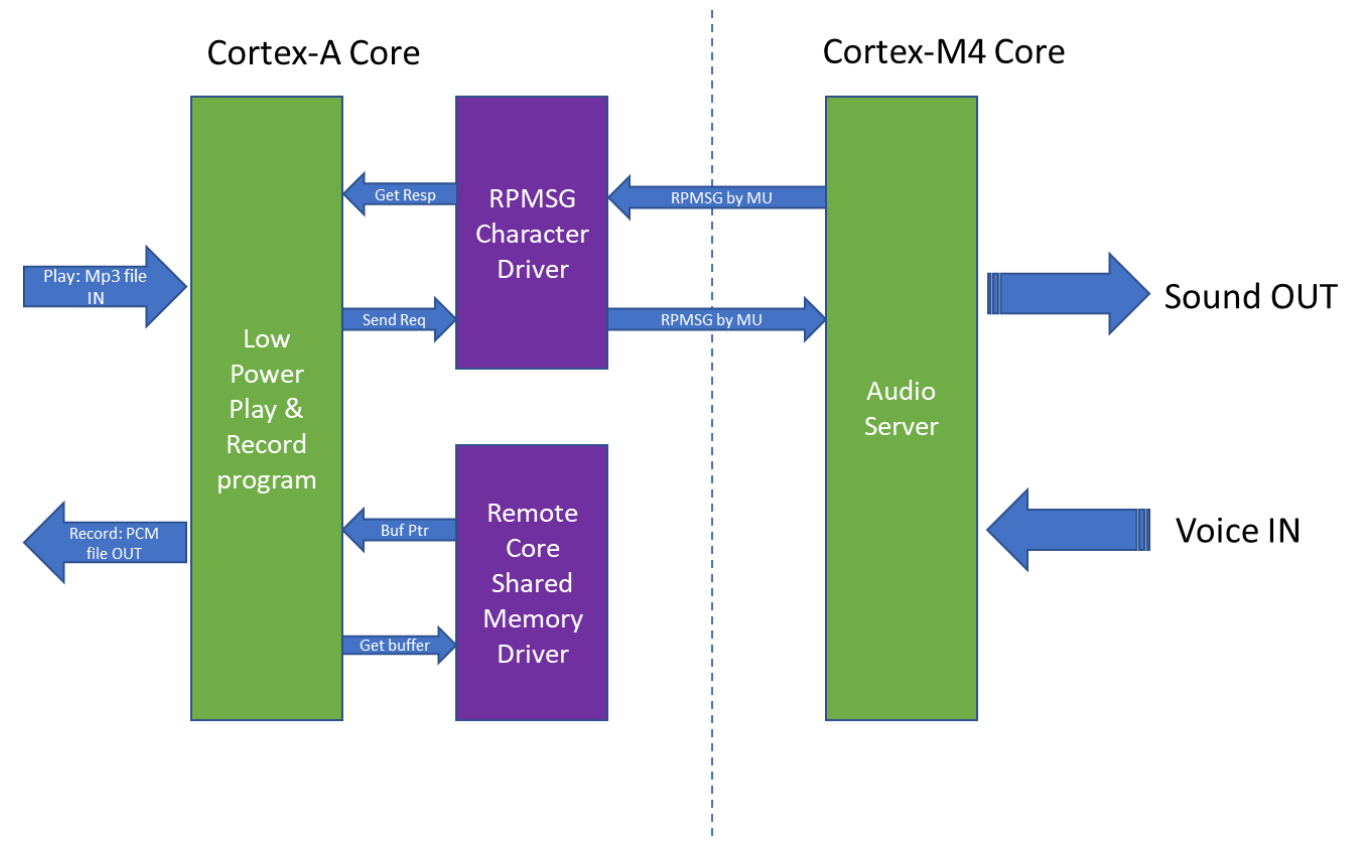

**Figure 2. Data Exchange Diagram**

## **4.4.1. Low-Power Play**

The low-power play program will decode an mp3 file and play the file on M4 core.

In the program, we will:

- 1. Decode a mp3 audio file.
- 2. Copy decoded data to shared memory space.
- 3. Send physical address of allocated buffer to M4 core.
- 4. Get to sleep and wait for wakeup signal.
- 5. When playing is finished, wakeup from MU signal.

**Software design**

#### **4.4.2. Low-Power Record**

The low-power record program will receive the voice on M4 core and save to PCM raw data on 'A' core.

The program will:

- 1. Allocate enough shared memory space.
- 2. Send physical address of allocated buffer to M4 core.
- 3. Get to sleep and wait for wakeup signal.
- 4. When record is finished, wakeup from MU signal.
- 5. Get audio data from shared memory space and save to file.

#### **4.4.3. Decode a mp3 audio file**

In this program, we use gstreamer to decode a mp3 file to PCM raw data.

The gstreamer command to decode an mp3 file is:

*gst-launch-1.0 filesrc location=xxxx.mp3 ! mpegaudioparse ! beepdec ! filesink location=xxxx.pcm*

User can then write code based on the gstreamer command.

#### **NOTE**

This is just an example of decoding audio file to raw data, for other file types, user can choose any ways to get the PCM raw data.

In the example code, we suppose that the sample rate, channel information and sample format are known. In a real application, user may need to use other ways, e.g. libmad to decode the mp3 header to get these parameters.

#### **4.4.4. Copy decoded data to shared memory space**

Here we'll use remote core shared memory driver to copy PCM raw data to a contiguous memory space.

For code example, please refer to function *pcm\_write\_to\_cma\_buffer()* in lp\_play.c.

#### **NOTE**

As on i.MX8, kernel CMA area is very large, about 1G size. In this example, we allocate memory space for whole PCM raw data. In user programs, if memory is limited, user can use other mechanism, like circle buffer, ping-pong, etc.

#### **4.4.5. Send physical address of allocated buffer to M4 core.**

Use RPMSG character device to send physical address of buffer to M4 core.

Here we emphasize that **normally, there should be a protocol between A core and M4 core.** With RPMSG character device, we can implement the protocol in user space.

For example, in low-power play program, to access an audio device on remote M4 core, we create an audio request and response protocol.

Code snippet:

```
/* Open audio device */
    memset(&audio_msg_req, 0, sizeof(audio_rpmsg_request_t));
   audio msg_req.header.category = SRTM_AUDIO_CATEGORY;
   audio msg req.header.majorVersion = (_u8)((SRTM_AUDIO_VERSION & 0xFF00U) >> 8U);;
   audio msg req.header.minorVersion = (_u8)(SRTM_AUDIO_VERSION & 0xFFU);;
    audio_msg_req.header.type = SRTM_MESSAGE_TYPE_REQUEST;
   audio msg_req.header.command = SRTM_AUDIO_SERV_REQUEST_CMD_TX_OPEN;
   audio msg req.header.priority = 0;
    rtn_bytes = write(rpmsg_ep_fd, &audio_msg_req, sizeof(audio_rpmsg_request_t));
    if (rtn_bytes != sizeof(audio_rpmsg_request_t)) {
        fprintf(stderr, "Not all request msg data transmitted or send failed: %ld\n", 
rtn bytes);
        return -1;
}
    /* Read response */
    memset(&audio_msg_resp, 0, sizeof(audio_rpmsg_response_t));
   rtn bytes = read(rpmsg_ep_fd, &audio_msg_resp, sizeof(audio_rpmsg_response_t));
   if (rtn bytes != sizeof(audio rpmsg response t)) {
       fprintf(stderr, "Not all resp msg data received or read failed: %ld\n", rtn bytes);
        return -1;
    }
   if (SRTM_AUDIO_SERV_REQUEST_CMD_TX_OPEN == audio_msg_resp.header.command) {
        if (audio_msg_resp.param.result[1])
            fprintf(stderr, "Got TX OPEN response msg! Failed!\n");
        else
            fprintf(stderr, "Got TX OPEN response msg! PASS!!\n");
 }
```
For details, refer to *pcm\_send\_to\_remote()* function in lp\_play.c or lp\_record.c.

#### **4.4.6. Linux kernel get to sleep**

The command to enter suspend mode in Linux is:

*echo mem > /sys/power/state*

We still need to use the command in code.

There're two ways in user space to bring kernel to suspend mode (or standby mode).

- 1. Use *system()* function. E.g. *system("echo mem > /sys/power/state");*
- 2. Use *popen()* function.

Please refer to *pcm\_sleep\_and\_wakeup()* function in lp\_play.c or lp\_record.c.

#### **4.4.7. Linux kernel wakeup**

As in the Arm Trusted Firmware (ATF) patch, we have added MU interrupt as wakeup source. When kernel get MU interrupt from M4 core, it will wake up.

#### <span id="page-9-0"></span>**4.5. Audio Server on Cortex-M4 core**

An audio server example is created on the Cortex-M4 core. The audio server follows the protocols defined between A core low-power applications to do playing or recording.

#### **NOTE**

Notes for M4 core applications:

- M<sub>4</sub> core application also uses virtual queue mechanism. The virtual queue used in M4 core application is created by kernel virtual queue driver, So M4 core application need to be launched before kernel. Only by this, can a RPMSG device be created.
- Modules used in M4 core should be disabled in kernel DTS file. Refer to fsl-imx8mq-evk-lpaud.dts for reference.
- To work with the ATF patch, M4 core application need to enable clock of SIM, SIM\_MAIN, SIM\_S, SIM\_WAKEUP, DEBUG, DRAM and SEC\_DEBUG.
- Modules using these clocks are shared between M4 and A53. So M4 application need to enable it in its domain. Or, these clocks will be gated when A53 enters suspend mode.
- See BOARD\_BootClockRUN() in clock\_config.c of audio\_server example for details.

# <span id="page-10-0"></span>**5. Run low-power audio example**

This chapter describe the procedure to run the low power audio example.

**We suppose that the user has already followed YOCTO user guide to build an SD image and created an SD card for booting.**

## <span id="page-10-1"></span>**5.1. Apply low-power patch for ATF**

The ATF has implemented **Power State Coordination Interface** (**PSCI**) and the low-power feature is in it.

In Linux kernel of default BSP release, it will bring both Cortex-A53 core and Cortex-M4 core to suspend mode. So a low-power patch is needed in ATF.

#### **The ATF patch will prevent DDR from entering retention and don't disable PLLs.**

Follow below instructions to rebuild a flash.bin and program it to SD card (if you're using SD boot).

## **5.1.1. Clone relevant repositories**

Relevant repositories and files are:

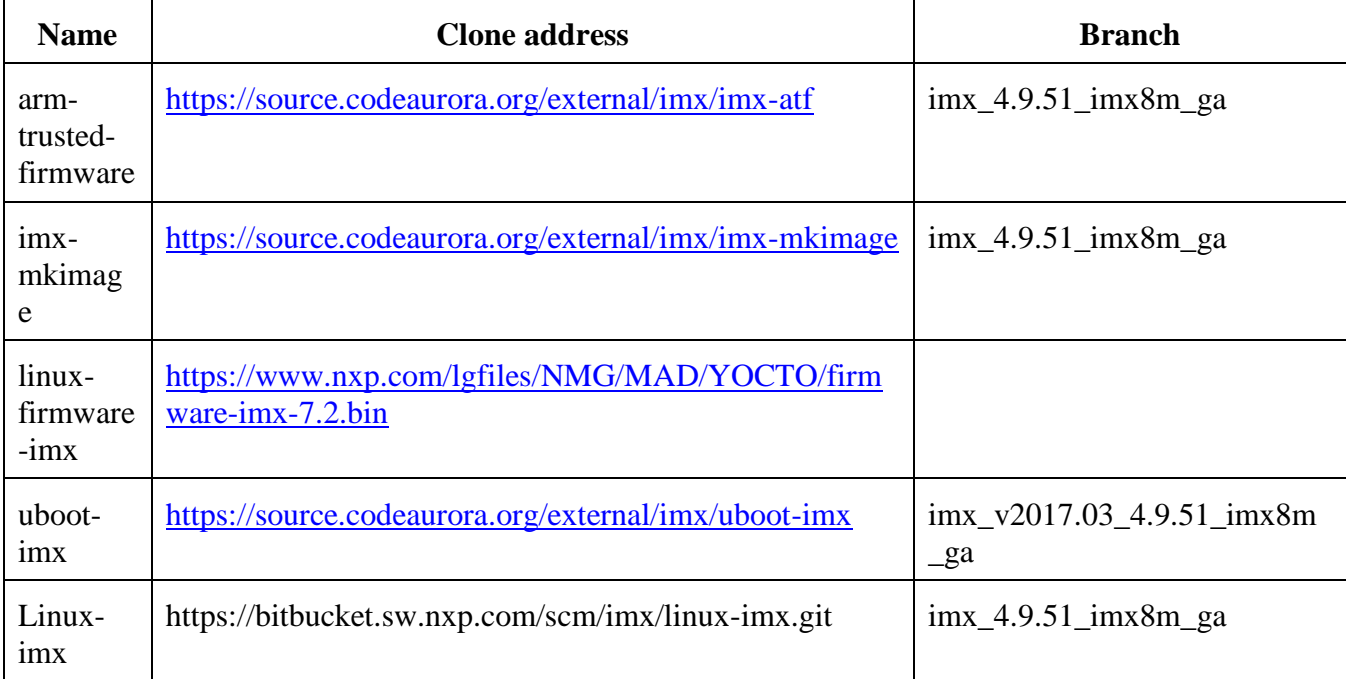

#### **5.1.2. Setup aarch64 toolchain**

Follow the yocto user guide in BSP release package to build a aarch64 toolchain.

URL: [https://www.nxp.com/webapp/Download?colCode=L4.9.51\\_8MQ\\_BETA\\_LINUX\\_DOCS](https://www.nxp.com/webapp/Download?colCode=L4.9.51_8MQ_BETA_LINUX_DOCS)

## **5.1.3. Build uboot-imx and copy binaries**

Command:

*make ARCH=arm imx8mq\_evk\_defconfig make ARCH=arm -j8*

After building finished, copy mkimage, u-boot-spl.bin, u-boot-nodtb.bin, fsl-imx8mq-evk.dtb to imxmkimage/iMX8M/ and rename to mkimage\_uboot.

Command:

*cp \${SRC\_UBOOT\_DIR}/tools/mkimage \${TARGET\_MKIMG\_DIR}/mkimage\_uboot cp \${SRC\_UBOOT\_DIR}/spl/u-boot-spl.bin \${TARGET\_MKIMG\_DIR}/*

*cp \${SRC\_UBOOT\_DIR}/u-boot-nodtb.bin \${TARGET\_MKIMG\_DIR}/ cp \${SRC\_UBOOT\_DIR}/arch/arm/dts/fsl-imx8mq-evk.dtb \${TARGET\_MKIMG\_DIR}/*

#### **5.1.4. Apply low-power patch and build bl31.bin**

#### Command:

*git apply ./0001-Patch-for-low-power-application.patch make PLAT=imx8mq bl31*

After build, copy bl32.bin to imx-mkimage.

Command:

*cp \${SRC\_ATF\_DIR}/build/imx8mq/release/bl31.bin \${TARGET\_MKIMG\_DIR}/*

#### **5.1.5. Unpack firmware binary**

Command:

- *1. wget<https://www.nxp.com/lgfiles/NMG/MAD/YOCTO/firmware-imx-7.2.bin>*
- *2. chmod +x firmware-imx-7.2.bin*
- *3. ./firmware-imx-7.2.bin*
- *4. cd firmware-imx-7.2/firmware/ddr/synopsys*
- *5. cp \${SRC\_FIRMWARE\_DIR}/firmware/hdmi/cadence/signed\_hdmi\_imx8m.bin \${TARGET\_MKIMG\_DIR}/*
- *6. cp \${SRC\_FIRMWARE\_DIR}/ddr/lpddr4\_pmu\_train\_1d\_dmem.bin \${TARGET\_MKIMG\_DIR}/*
- *7. cp \${SRC\_FIRMWARE\_DIR}/ddr/lpddr4\_pmu\_train\_1d\_imem.bin \${TARGET\_MKIMG\_DIR}/*
- *8. cp \${SRC\_FIRMWARE\_DIR}/ddr/lpddr4\_pmu\_train\_2d\_dmem.bin \${TARGET\_MKIMG\_DIR}/*
- *9. cp \${SRC\_FIRMWARE\_DIR}/ddr/lpddr4\_pmu\_train\_2d\_imem.bin \${TARGET\_MKIMG\_DIR}/*

#### **5.1.6. Build final flash.bin**

After all above operations, enter imx-mkimage and build flash.bin.

Command:

make SOC=iMX8M flash\_hdmi\_spl\_uboot

## **5.1.7. Program flash.bin to SD card**

Program flash.bin to SD card (if SD card is the boot device).

Command:

```
dd if=iMX8QM/flash.bin of=/dev/<your device> bs=1k seek=33
```
# <span id="page-13-0"></span>**5.2. Rebuild kernel with new drivers**

In kernel, apply RPMSG character device driver and remote core shared memory driver patches.

Command:

*git apply ./0001-Add-character-device-driver-for-rpmsg.patch git apply ./0002-Add-remote-core-share-memory-driver.patch*

Rebuild kernel *make ARCH=arm64 defconfig make ARCH=arm64 -j8*

When kernel image is built out, copy it to SD card.

## <span id="page-13-1"></span>**5.3. Build low-power audio applications**

In low-power audio directory, use below command to make it.

#### **NOTE**

The cross-compiler toolchain need to ready.

Use "make play" and "make rec" to build lp\_play and lp\_record applications.

```
terry@mpusesz:~/MY GITHUB/lowpower audio$ make play
% aarch64-poky-linux-gcc -c -OO -g -Wall -DNV IS LDK=1 -I/home/terry/fsl-release-b
 imx8mqevk/usr/lib/glib-2.0/include -I/home/terry/fsl-release-bsp-imx8/build-wayl
 qevk -o lp play.o lp play.c
```

```
aarch64-poky-linux-qcc -OU -q -Wall -DNV IS LDK=1 -I/home/terry/fsl-release
Bmqevk/usr/lib/glib-2.0/include -I/home/terry/fsl-release-bsp-imx8/build-wayland
  -o lp play lp play.o -lm -lpthread -L/home/terry/fsl-release-bsp-imx8/build-w
/mp/sysroots/imx8mqevk/usr/lib -Wl,-rpath-link,/home/terry/fsl-release-bsp-imx8
ath-link,/home/terry/fsl-release-bsp-imx8/build-wayland/tmp/sysroots/imx8mqevk/l
#aarch64-poky-linux-strip lp play
```
**Run low-power audio example**

```
terry@mpusesz:~/MY_GITHUB/lowpower_audio$ make rec
aarch64-poky-linux-gcc -c -00 -g -Wall -DNV_IS_LDK=1 -I/home/terry/fsl-release-b
imx8mqevk/usr/lib/glib-2.0/include -I/home/terry/fsl-release-bsp-imx8/build-wayl
qevk -o lp_record.o lp_record.c
aarch64-poky-linux-gcc -MM -00 -g -Wall -DNV_IS_LDK=1 -I/home/terry/fsl-release-
/imx8mqevk/usr/lib/qlib-2.0/include -I/home/terry/fsl-release-bsp-imx8/build-way
mqevk lp record.c > lp record.o.d
aarch64-poky-linux-gcc -00 -g -Wall -DNV_IS_LDK=1 -I/home/terry/fsl-release-bsp-
8mqevk/usr/lib/glib-2.0/include -I/home/terry/fsl-release-bsp-imx8/build-wayland
  -o lp_record lp_record.o -lm -lpthread -L/home/terry/fsl-release-bsp-imx8/bui
and/tmp/sysroots/imx8mqevk/usr/lib -Wl,-rpath-link,/home/terry/fsl-release-bsp-i
-rpath-link,/home/terry/fsl-release-bsp-imx8/build-wayland/tmp/sysroots/imx8mqe
#aarch64-poky-linux-strip lp record
```
## <span id="page-14-0"></span>**5.4. Build Cortex-M4 core application**

The Cortex-M4 application is developed by IAR.

and drive and and said

So, install IAR and open the audio server example. Built it.

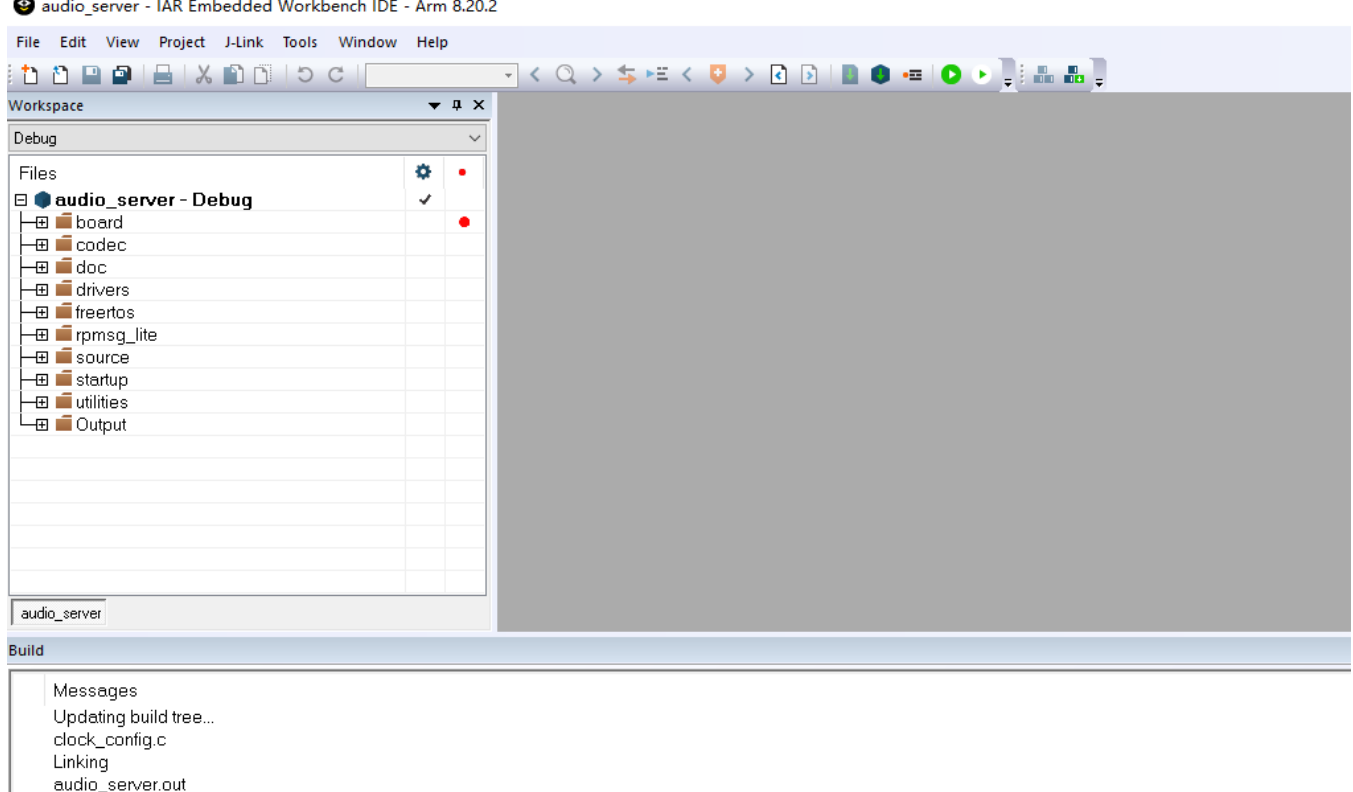

Converting Total number of errors: 0

Total number of warnings: 0

After build, copy audio server.bin to SD card.

## <span id="page-15-0"></span>**5.5. Setup windows environment**

When the USB cable is inserted to iMX8MQ EVK board and PC, there should be two uart devices discovered.

- Silicon Labs Dual CP2105 USB to UART Bridge: Enhanced COM Port (COM19)
- Silicon Labs Dual CP2105 USB to UART Bridge: Standard COM Port (COM20)

The Enhanced COM port is for A core and the standard COM port is for M4 core.

Open two consoles for these two COM port.

#### **NOTE**

Different computer will have a different COM port number.

## <span id="page-15-1"></span>**5.6. Boot u-boot**

Insert SD card to board Switch SW701 to ON. The u-boot log appears on standard COM port. Press any key to stop the boot.

```
COM20 - Tera Term VT
                                                                               \Box\timesFile Edit Setup Control Window Help
Reset cause: POR
Model: Freescale i.MX8MQ EVK
DRAM: 3 GiB
TCPC: Vendor ID [0x1fc9], Product ID [0x5110]
       FSL_SDHC: 0, FSL_SDHC: 1
MC :
No panel detected: default to HDMI
Display: HDMI (1280x720)
In:
       serial
       serial
Dut:
       serial
Err:BuildInfo:
 - ATF d2cbb20
 - U-Boot 2017.03-imx v2017.03 4.9.51 imx8m ga+gb026428
switch to partitions #0, OK
mmc1 is current device
Net:
Error: ethernet@30be0000 address not set.
No ethernet found.
Normal Boot
Hit any key to stop autoboot:
                                0
u-boot=>
u-boot=>
```
**Run low-power audio example**

#### **NOTE**

When u-boot starts, you can also check BuildInfo to confirm if the ATF patch is really loaded.

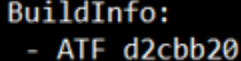

#### <span id="page-16-0"></span>**5.7. Run M4 core audio server first**

Here we need to run M4 core audio server first.

Create macros in u-boot to run applications:

*u-boot=> setenv m4\_image audio\_server.bin*

*u-boot=> setenv m4\_loadaddr 0x7e0000*

*u-boot=> setenv load\_m4\_image "fatload mmc '\${mmcdev}':'\${mmcpart}' '\${m4\_loadaddr}' '\${m4\_image}'"*

*u-boot=> setenv run\_m4\_image "run load\_m4\_image; bootaux '\${m4\_loadaddr}'"*

*u-boot=> saveenv*

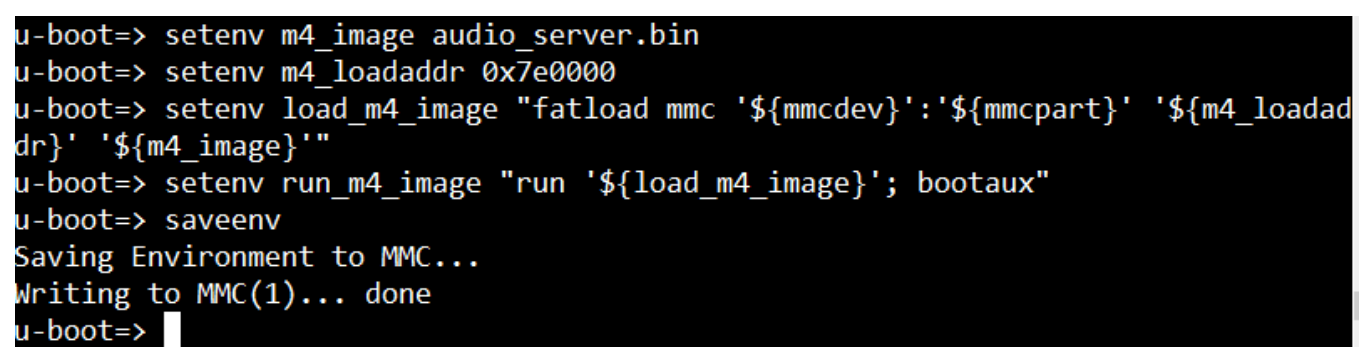

Run m4 image:

u-boot=> run run m4 image

You should be able to see a shell on Enhanced COM port.

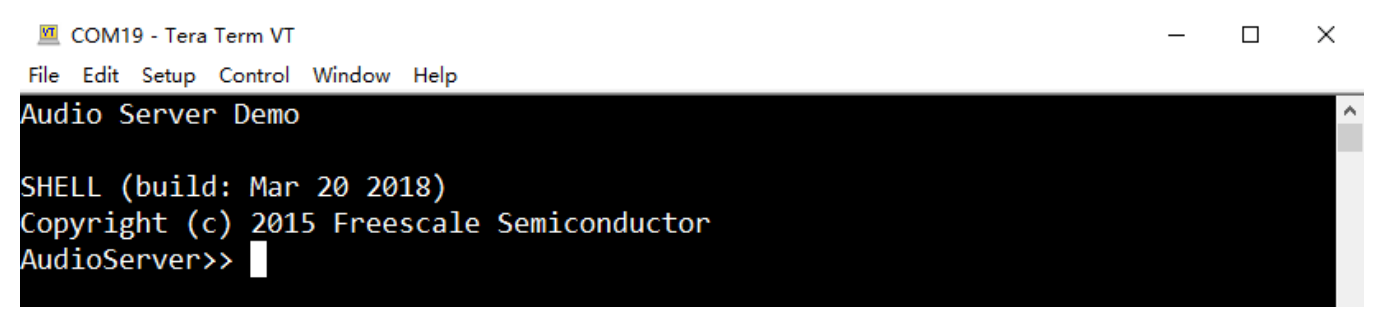

## <span id="page-17-0"></span>**5.8. Run low-power audio applications**

- 1. When audio server is running on M4 core, boot kernel in u-boot.
- 2. Use root to login

VXP i.MX Release Distro 4.9.51-mx8-ga imx8mqevk ttymxc0 imx8mqevk login: [ 13.479163] fec 30be0000.ethernet eth0: Link is Up - 100Mbps /Full - flow control rx/tx 'oot ast login: Wed Feb 28 18:27:29 UTC 2018 on tty7 root@imx8mqevk:~#

3. Install RPMSG character device and Remote core shared memory drivers

```
oot@imx8mqevk:~/imx_rpmsg_chr_test# insmod                 ./imx_rpmsg_char.ko
root@imx8mqevk:~/imx rpmsg chr test# insmod ./rmtcore-shm.ko
root@imx8mqevk:~/imx rpmsg chr test#
```
4. Run ./lp\_play ./xxxx.mp3 to launch low power play.

root@imx8mqevk:~/imx\_rpmsg\_chr\_test# ./lp\_play ./chenhu.mp3

Message log:

```
1) Decoding:<br>1) Poot@imx8mqevk:~/imx rpmsg chr test# ./lp play ./chenhu.mp3
  Generating PCM audio...
  MP3 Audio decoder selected
  File location: ./chenhu.mp3
  Tmp File location: ./audio.tmp
   Core: MP3 decoder Wrapper build on Jan 11 2018 10:20:25
   file: /usr/lib/imx-mm/audio-codec/wrap/lib mp3d wrap arm elinux.so.3
  CODEC: BLN MAD-MMCODECS MP3D ARM 02.13.01 ARMV8 build on Jan 11 2018 10:05:45.
  Got message: state-changed
  Jnexpected message of type 64
```
**Time consumption**

```
2) Playing & Sleeping<br>DONE
Got TX OPEN response msg! PASS!!
       24.609064] PM: Syncing filesystems ... SET PARAMETER response msg! PASS!
Gotl
Got SET BUFFER response msg! PASS!
Got TX START response msg! PASS!!
Sending PCM audio to remote processor...Enter suspend mode, zzz~~~
done.
    25.147843] Freezing user space processes ... (elapsed 0.016 seconds) done.
    25.171501] Freezing remaining freezable tasks ... (elapsed 0.001 seconds) do
ne.
    25.180391] Suspending console(s) (use no console suspend to debug)
3) Wakeup
   25.520052] PM: resume of devices complete after 6.295 msecs
   25.520434] PM: resume devices took 0.008 seconds
   25.680225] Restarting tasks ... done.
   25.684760] hantro receive hot notification event: 0
subprocess exited, exit code: 0
Wakeup from sleep, 666~~~
Got TX_CLOSE response msg! PASS!!
DONE
```
5. Run ./lp\_record to launch low power record. The recorded data will be saveed as audio\_rec.tmp.

root@imx8mqevk:~/imx\_rpmsg\_chr\_test# ./lp\_record

# <span id="page-18-0"></span>**6. Time consumption**

As in low-power audio solution, the data will be decoded on A53 core and play on M4 core. There is some loss of time in protocol communication between cores. We'll try to calculate the loss of time in this solution here.

In this example, we'll play a 48 kbps, 22050 Hz, stero mp3 file in two ways, A53 core play directly and M4 core play via RPMSG. The duration from open the file using gstreamer to playback will be compared. Only playback is tested and user can get an evaluation on recording based on playback case. Here's the result:

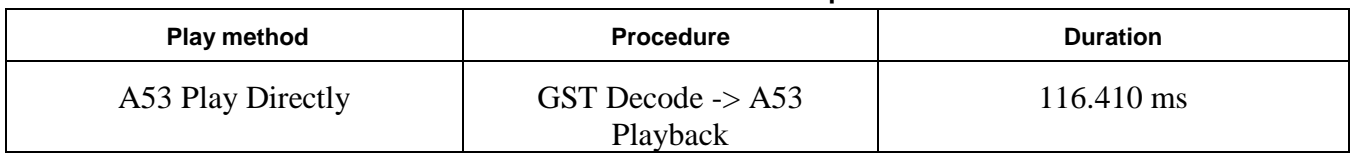

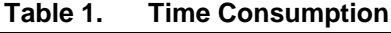

 $\overline{\mathbf{v}}$ 

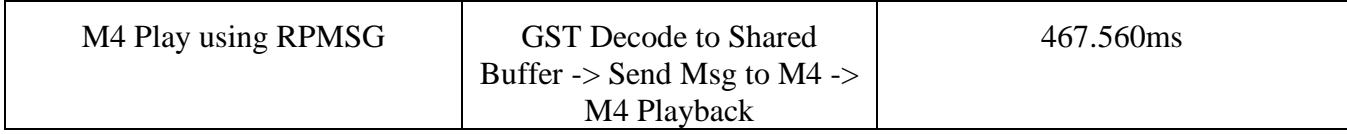

As low-power audio playback will do additional operations, like decoding mp3 to file, allocating CMA buffer, coping audio data from file to buffer and then from buffer to CMA buffer, some additional time is needed, about 350 ms.

There can be some optimizations for low-power play additional operations, like using appsync in GST decoding, which will decode the mp3 data to a buffer directly, in this way, the additional time can be halved.

# <span id="page-19-0"></span>**7. Power Consumption Test**

This chapter compares the power consumption with using or without using low power audio. Only playback is tested and user can get an evaluation on recording based on playback case.

Normal playback:

| Table 2.<br>Normal playback<br>i.MX8MQ GA EVK dtb, no display, eth down, SDCard boot, idle |         |         |                |                  |                                                                 |       |  |  |  |  |
|--------------------------------------------------------------------------------------------|---------|---------|----------------|------------------|-----------------------------------------------------------------|-------|--|--|--|--|
|                                                                                            |         |         |                |                  |                                                                 |       |  |  |  |  |
| Voltage(V)                                                                                 | 0.896   | 0.877   | $\theta$       | $\boldsymbol{0}$ | 0.992                                                           | 1.096 |  |  |  |  |
| Playback<br>Current<br>(mA)                                                                | 65      | 205     | $\overline{0}$ | $\boldsymbol{0}$ | 135-446.4                                                       | 70    |  |  |  |  |
| Power<br>(mW)                                                                              | 58.24   | 179.785 | $\overline{0}$ | $\boldsymbol{0}$ | 148.8<br>(Suppose)<br>average<br>current is<br>$150 \text{ mA}$ | 71.24 |  |  |  |  |
| <b>Total Power</b><br>(mW)                                                                 | 458.065 |         |                |                  |                                                                 |       |  |  |  |  |

**Table 2. Normal playback**

**Table 3. Low-power audio playback**

| i.MX8MQ GA EVK low power audio dtb, no display, eth down, SDCard boot, idle |            |       |            |     |             |                           |  |  |  |
|-----------------------------------------------------------------------------|------------|-------|------------|-----|-------------|---------------------------|--|--|--|
|                                                                             | <b>ARM</b> | SOC.  | <b>GPU</b> | VPU | <b>DRAM</b> | <b>NVC</b><br><b>DRAM</b> |  |  |  |
| Voltage(V)                                                                  | 0.896      | 0.877 |            |     | 0.992       | 1.096                     |  |  |  |

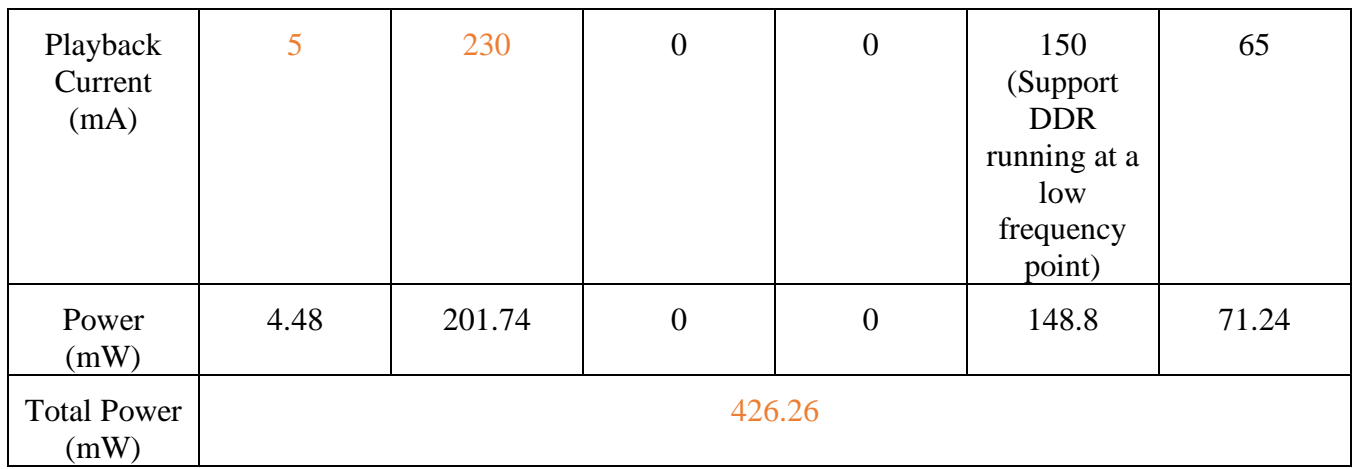

#### **NOTE**

- 1. As kernel enters suspend mode when playing, we can see a current reduction from 65 mA to 5 mA on ARM power rail.
- 2. Compared with kernel play, M4 play will add about 25 mA to SOC. Note that M4 is running at 25 MHz.
- 3. A DDR optimization is needed so that DDR can continuerunning at a lower frequency when kernel enter suspend mode. Otherwise, the DDR current will be 450mA. Here we suppose that DDR is running at a low frequency when kernel enters Suspend mode.

# <span id="page-20-0"></span>**8. Conclusion**

This document mainly describes how to implement a low-power audio application on i.MX8M. This solution takes advantage of multicore architecture on i.MX8MQ and aims to provide an audio solution with less-power consumption. This solution can also be extended to other i.MX8 platforms.

# <span id="page-20-1"></span>**9. References**

- [i.MX8MQ Reference Mannual](https://www.nxp.com/docs/en/reference-manual/IMX8MDQLQRM.pdf)
- RPMSG: <https://github.com/OpenAMP/open-amp/wiki/OpenAMP-RPMsg-Virtio-Implementation>

# <span id="page-20-2"></span>**10. Revision history**

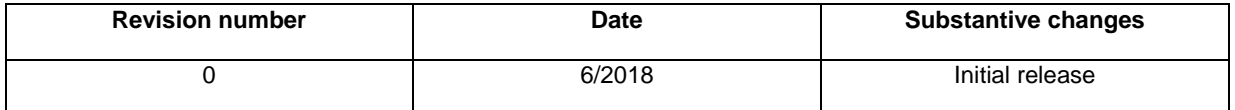

#### *How to Reach Us:*

**Home Page:** [nxp.com](http://www.freescale.com/)

**Web Support:** [nxp.com/support](http://www.freescale.com/support) Information in this document is provided solely to enable system and software implementers to use NXP products. There are no express or implied copyright licenses granted hereunder to design or fabricate any integrated circuits based on the information in this document. NXP reserves the right to make changes without further notice to any products herein.

NXP makes no warranty, representation, or guarantee regarding the suitability of its products for any particular purpose, nor does NXP assume any liability arising out of the application or use of any product or circuit, and specifically disclaims any and all liability, including without limitation consequential or incidental damages. "Typical" parameters that may be provided in NXP data sheets and/or specifications can and do vary in different applications, and actual performance may vary over time. All operating parameters, including "typicals," must be validated for each customer application by customer's technical experts. NXP does not convey any license under its patent rights nor the rights of others. NXP sells products pursuant to standard terms and conditions of sale, which can be found at the following address: nx[p.com/SalesTermsandConditions.](http://www.freescale.com/SalesTermsandConditions)

While NXP has implemented advanced security features, all products may be subject to unidentified vulnerabilities. Customers are responsible for the design and operation of their applications and products to reduce the effect of these vulnerabilities on customer's applications and products, and NXP accepts no liability for any vulnerability that is discovered. Customers should implement appropriate design and operating safeguards to minimize the risks associated with their applications and products

Registered trademarks: NXP, the NXP logo, NXP SECURE CONNECTIONS FOR A SMARTER WORLD, COOLFLUX, EMBRACE, GREENCHIP, HITAG, I2C BUS, ICODE,

JCOP, LIFE VIBES, MIFARE, MIFARE CLASSIC, MIFARE DESFire, MIFARE PLUS, MIFARE FLEX, MANTIS, MIFARE ULTRALIGHT, MIFARE4MOBILE, MIGLO, NTAG, ROADLINK, SMARTLX, SMARTMX, STARPLUG, TOPFET, TRENCHMOS, UCODE, Freescale, the Freescale logo, AltiVec, C-5, CodeTEST, CodeWarrior, ColdFire, ColdFire+, C-Ware, the Energy Efficient Solutions logo, Kinetis, Layerscape, MagniV, mobileGT, PEG, PowerQUICC, Processor Expert, QorIQ, QorIQ Qonverge, Ready Play, SafeAssure, the SafeAssure logo, StarCore, Symphony, VortiQa, Vybrid, Airfast, BeeKit, BeeStack, CoreNet, Flexis, MXC, Platform in a Package, QUICC Engine, SMARTMOS, Tower, TurboLink, and UMEMS are trademarks of NXP B.V. All other product or service names are the property of their respective owners.ARM, the ARM Powered logo, and Cortex are registered trademarks of ARM Limited (or its subsidiaries) in the EU and/or elsewhere. mbed is a trademark of ARM Limited (or its subsidiaries) in the EU and/or elsewhere. All rights reserved.IEEE nnn, nnn, and nnn are registered trademarks of the Institute of Electrical and Electronics Engineers, Inc. (IEEE). This product is not endorsed or approved by the IEEE. Java are registered trademarks of Oracle and/or its affiliates. The Power Architecture and Power.org word marks and the Power and Power.org logos and related marks are trademarks and service marks licensed by Power.org. (Add contract language here, as necessary.)

© 2018 NXP B.V.

Document Number: AN12195 Rev. 0 06/2018

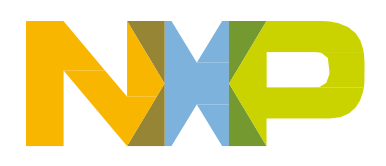

# arm